# **Diseño de Pavimentos Articulados Para el Proyecto Sector 3 en la Ciudad de Guayaquil, Con la Aplicación del Programa PAVEMENTSOFT**

Andrea Roxana Chango Acurio<sup>(1)</sup>, Luis Eduardo Zambrano Cruzatty<sup>(2)</sup>, Xavier Emanuel Loayza Jaramillo<sup>(3)</sup>, Ing.

Eduardo Santos Baquerizo, Msc. (4)

Facultad de Ingeniería en Ciencias de la Tierra (1) (2) (3) (4)

Escuela Superior Politécnica del Litoral (ESPOL)

Campus Gustavo Galindo, Km 30.5 vía Perimetral

Apartado 09-01-5863. Guayaquil-Ecuador

<u>[andrchan@espol.edu.ec](mailto:andrchan@espol.edu.ec)</u> <sup>(1)</sup>, <u>[luedzamb@espol.edu.ec](mailto:luedzamb@espol.edu.ec)</u> <sup>(2)</sup>, <u>xloayza@espol.edu.ec</u> <sup>(3)</sup>, <u>esantos@espol.edu.ec</u> <sup>(4)</sup>

## **Resumen**

Los pavimentos articulados son utilizados en calles, patios industriales, parqueaderos siendo característica común el *bajo volumen de tránsito o carga que soportará. Una de las principales ventajas en el uso de este tipo de pavimentos es la facilidad de su manipulación en la construcción, debido a que no necesita de maquinaria especial para el acabado de la superficie de rodadura y su menor tiempo de construcción a diferencia de otros tipos de pavimentos, además que es muy vistoso como elemento ornamental. En el Sector 3 se ha considerado utilizar este tipo de pavimentos debido a las condiciones geométricas existentes en el lugar como ancho entre líneas de fábrica disponibles y pendientes longitudinales, además su rápida instalación y la posibilidad de retirar la carpeta de rodadura para realizar excavaciones lo convierte en el tipo de pavimento ideal para esta zona de la ciudad de Guayaquil. En el presente trabajo se muestra el procedimiento de diseño utilizando varios métodos y se compara los resultados obtenidos en el diseño con cálculos tradicionales y los obtenidos utilizando el programa PAVEMENTSOFT desarrollado por los autores de este trabajo.*

**Palabras Claves:** *Pavementsoft, Adoquines, Capas granulares, AASHTO 1993, TRRL 1132 LR, Sector 3.*

## **Abstract**

*Concrete block pavements are used on streets, industrial yards and parking lots, being the common characteristic the low volume of traffic or load that the pavement will support. One of the main advantage of this type of pavements is the easy of handing during the construction, because no special machinery is needed for the finishing of the road surface and its shorter construction time, unlike the other type of pavements, in addition is very attractive as an ornamental. In the Sector 3 it has been considered to use this type of pavements due to the geometric conditions like factory lines wide and longitudinal gradients, also quick installation and the possibility of remove the road surface to perform excavations becomes it the ideal type of pavement for this area of Guayaquil City. This paper shows the design procedure using different methods and compares the results obtained from the traditional design calculations and those obtained using the program PAVEMENTSOFT developed by the authors of this paper.*

**Keyword***s: Pavementsoft, concrete blocks, unbound granular materials, AASHTO 1993, TRRL 1132 LR, Sector 3.*

## **1. Introducción**

El presente trabajo trata sobre el diseño de pavimentos articulados para el proyecto del Sector 3 de la ciudad de Guayaquil. Los diseños han sido realizados con cálculos tradicionales y utilizando el programa PAVEMENTSOFT desarrollado y creado por los integrantes del presente trabajo.

La creación del programa PAVEMENTSOFT es con el fin de brindar a la comunidad dedicada al diseño de pavimentos y vías una herramienta práctica y eficiente que permita optimizar el diseño y brindar más posibilidades a los usuarios. Para ello se describe el uso detallado de este programa, teniendo en cuenta que los métodos de cálculos tradicionales se sirven de ábacos para resolver ecuaciones que algebraicamente no se pueden resolver, mientras que el programa PAVEMENTSOFT utiliza métodos numéricos con tolerancias bajas lo cual lo vuelve más preciso.

También se describe el comportamiento mecánicodinámico de los pavimentos articulados y se concluye dando recomendaciones en el proceso constructivo para este tipo de pavimentos.

## **1.2 Objetivos**

#### **1.2.1 Objetivo general**

Diseñar la sección típica del pavimento articulado para ciertas calles del Sector 3 con la ayuda del programa PAVEMENTSOFT.

## **1.3.1 Objetivos Específicos**

- Comprender el comportamiento de los pavimentos articulados.
- Explicar el uso del programa PAVEMENTSOFT para el cálculo de pavimentos articulados.
- Comparar los resultados obtenidos tradicionalmente con los obtenidos mediante el programa PAVEMENTSOFT.

## **1.3 Ubicación y características del Sector 3**

Se encuentra ubicado entre el kilómetro 18 y el kilómetro 22 de la vía perimetral en la ciudad de Guayaquil, provincia del Guayas y comprende las siguientes cooperativas: Fortín de la Flor bloque 1, Cordillera del Cóndor, Mayaicu, L. Salcedo y Bella Visión, Paraíso de la Flor bloque 1, Paraíso de la Flor bloque 9, Paraíso de la Flor bloque 10, Paraíso de la Flor bloque 3, Paraíso de la Flor bloque 4, Paraíso de la Flor bloque 5, Paraíso de la Flor bloque 6, Paraíso de la Flor bloque 7, sector junto a ciudadela Rotarismo.

La zona del proyecto descrita arriba se denominará "Sector 3", tiene un área aproximada de 190Has y un total de 51Km de vías en mal estado con rasante de terreno natural y pocas calles pavimentadas. La ubicación del Sector 3 se puede observar en la figura 1.

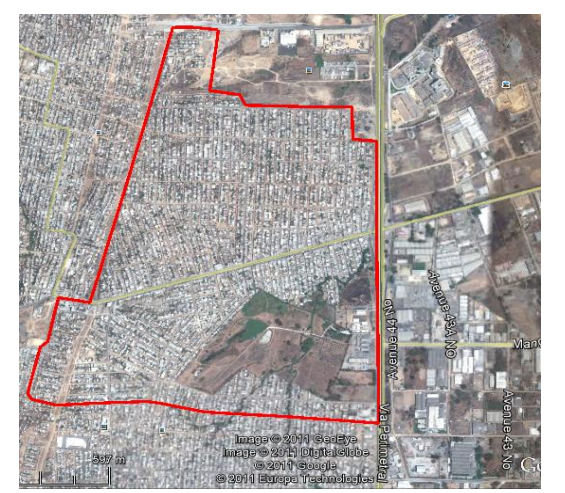

**Figura 1.** Ubicación del Sector 3, *Fuente:* Google Earth

Como se observa en la figura 1 el Sector 3 se encuentra rodeado por las calles Marcel Laniado en el norte, la calle 1 del Sector 2 en el Sur, la Vía Perimetral en el este y el poliducto en el oeste, mientras que la calle que sirve como vía de acceso principal al es la Calle Modesto Luque que divide al Sector en dos.

En el denominado Sector 3 requiere que ciertas calles en las cuales la topografía y la geometría de la zona impidan una sección vehicular amplia se utilicen pavimentos articulados, sin embargo se ha planificado que estas calles tengan el ancho de calzada suficiente como para permitir el flujo vehicular en las mismas. Aquellas calles en las que el ancho disponible entre líneas de fábrica sea mayor a 7.5m se diseñarán con pavimentos flexibles de carpeta de rodadura de hormigón asfáltico.

## **2. Comportamiento de los pavimentos articulados**

También son conocidos como pavimentos permeables o de trabazón (Interlocking permeable concrete pavement) aunque en función de la rigidez de las capas que lo componen su comportamiento mecánico es flexible o rígido, será flexible si sus capas son idénticas estructuralmente a las de un pavimento con carpeta de rodadura de hormigón asfáltico o rígido si los adoquines se colocan sobre una losa de hormigón hidráulico.

La estructura de un pavimento articulado se muestra en la figura 2:

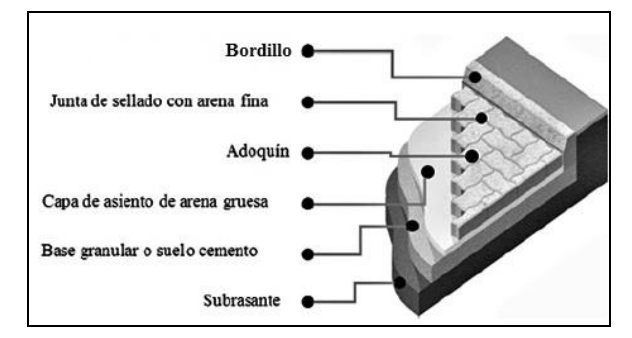

**Figura 2.** Estructura De Pavimento Articulado, Fuente: entemunicipioscba.org.ar

Los pavimentos articulados trabajan bajo el principio de la fricción y la trabazón entre ellos en la superficie de rodadura, esta trabazón debe impedir el movimiento vertical, horizontal y rotacional de un elemento individual lo que quiere decir que las fuerzas aplicadas a este se transmiten a los vecinos en un área de acción que dependerá de la forma y el patrón en que estén distribuidos los adoquines.

La figura 3 se muestra esquemáticamente la acción de las cargas cuando hay, y cuando no existe trabazón.

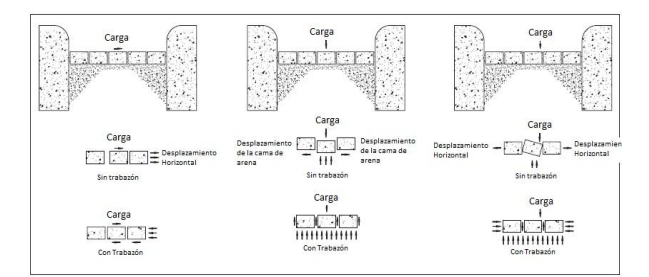

**Figura 3.** Fuerzas actuantes en pavimentos articulados, fuente: Structural Design of Interlocking Concrete Pavement for Roads and Parking Lots.

En la figura 4 se muestra como el patrón y forma de los adoquines afectan la distribución de las fuerzas

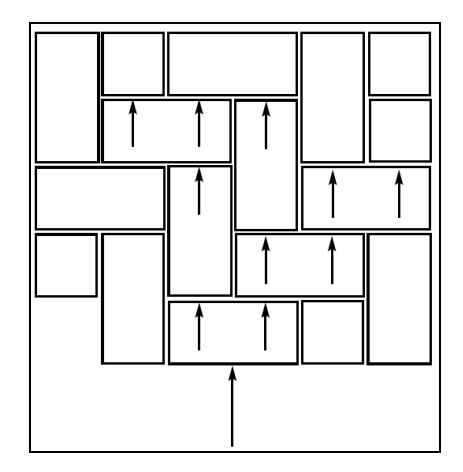

**Figura 5.** Distribución de las fuerzas debido a patrón de adoquines, fuente: Flexible Vehicular Brick Paving

Obsérvese que en un tramado como el de la figura 4 distribuye las fuerzas tangenciales como las producidas por el frenado de vehículos de una mejor manera.

Los esfuerzos que se producen en las capas de los pavimentos articulados, son parecidos a los pavimentos flexibles, excepto por la carpeta de rodadura cuyo comportamiento ya se ha estudiado. Estos esfuerzos son básicamente de compresión y tracción en las capas granulares.

Los esfuerzos de compresión son aquellos que se producen por las cargas verticales generadas por el tráfico y que provocan las deformaciones verticales en cualquier punto del pavimento. En la figura 5 se muestra como los esfuerzos de compresión verticales se disipan en las diferentes capas, siendo más grandes en puntos cercanos a la rasante y disminuyen con la profundidad, es por esta razón que las capas del pavimento deben ser más fuertes de arriba hacia abajo. Aparte del esfuerzo de compresión en la dirección z, también se presenta un esfuerzo de compresión tangente a la superficie como se muestra en la figura 6 este esfuerzo se debe a que en el paso de la carga vehicular la estructura del pavimento justo bajo la carga vehicular se flexa provocando compresión en las fibras superiores del pavimento y tracción en las fibras inferiores. Estas deformaciones se incrementaran en el tiempo, produciendo que la serviciabilidad de la estructura del pavimento baje.

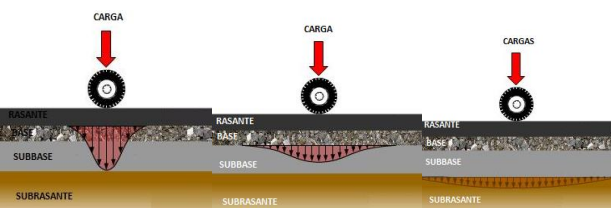

**Figura 4.** Esfuerzos de compresión en las distintas capas

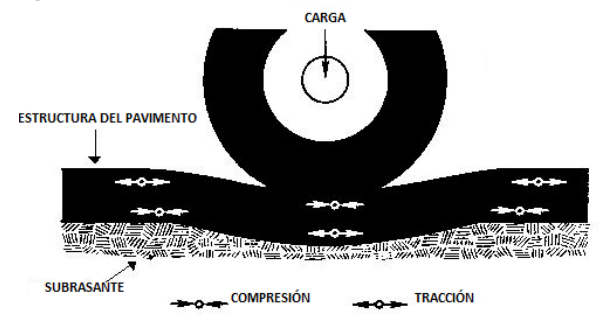

**Figura 6.** Esfuerzos de compresión y tracción debido a la flexión

## **3. Estudio de Tráfico**

El estudio de tráfico tiene como objetivo lo siguiente:

- Determinar el tráfico promedio diario anual TPDA.
- Determinar el número de ejes equivalentes de 8.2Ton (ESALs).
- Determinar el tráfico generado y el tráfico desviado.

Estos parámetros determinarán la demanda a la que trabajará el pavimento durante su tiempo de vida útil que se ha tomado como 15 años por ser un pavimento que requiere mantenimiento constante.

Para evaluar estos parámetros se realizó un aforo de tráfico en la calle 5 Norte del Sector 3, debido a que esta calle ya se encuentra pavimentada y su tráfico será representativo de toda el área del proyecto.

Los resultados del aforo de tráfico se muestran en la tabla 1.

| DÍA             | m              | Λ.  |                         | 39 | ॼ<br>ℼ | ┳   | w   | œ<br>$\mathbf{v}$ |     | πω<br>π | vω<br>œ | ť    | w<br>Ê |
|-----------------|----------------|-----|-------------------------|----|--------|-----|-----|-------------------|-----|---------|---------|------|--------|
| TIPO            | <b>LIVIANO</b> | BUS | $\mathbf{2}$            | 35 | 45     | 251 | 252 | 233               | 351 | 352     | 353     | c    |        |
| LUNES           | 226            | 0   | $^{29}$                 | ٠  | 0      | 0   | 0   | ш                 | 0   |         | 0       | 257  |        |
| <b>MARTES</b>   | 215            | 0   | $\overline{\mathbf{2}}$ | ٠  | 0      | 0   | O   | 0                 | 0   |         | 0       | 240  |        |
| <b>MERCOLES</b> | m              | 0   | 24                      | 0  | 0      | 0   | 0   | 0                 | 0   |         | 0       | 246  |        |
| JUEVES          | 235            | 0   | $\overline{\mathbf{2}}$ | л  | 0      | 0   | 0   | 0                 | 0   |         | 0       | 260  |        |
| VIERNES         | 232            | 0   | 28                      | 0  | 0      | 0   | O   | 0                 | 0   |         | O       | 260  | 216.71 |
| \$8100          | 135            | 0   | 26                      | 0  | 0      | 0   | O   | 0                 | 0   |         | 0       | 162  |        |
| <b>DOMINGO</b>  | B              | O   | 13                      | O  | 0      | 0   | 0   | 0                 | 0   |         | 0       | 92   |        |
| <b>TOTAL</b>    | 1345           | 0   | 168                     | 3  | O      | 0   | O   |                   | 0   |         | 0       | 1517 |        |

**Tabla 1.** Conglomerado del aforo de tráfico del sector 3 en la calle 5 norte.

Estos resultados pueden ser vistos gráficamente en la figura 7, donde se muestra la serie temporal de tráfico en la semana de aforo.

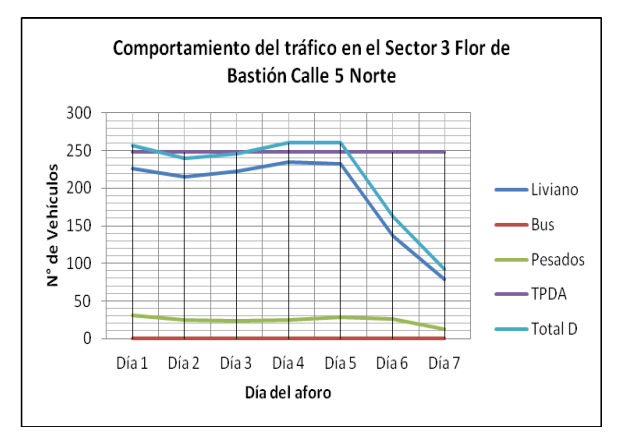

**Figura 7.** Serie temporal de tráfico tomado del reporte generado con el programa PAVEMENTSOFT

#### **3.1. Determinación del tráfico promedio diario anual proyectado TPDA**

Para calcular el TPDA se debe realizar una tabla del conglomerado diario del tráfico del aforo realizado en el sector y utilizando la ecuación 1 se determinará el TPDS como ya se puede observar en la tabla 1. Una vez hecho esto se calcula la desviación estándar del aforo para determinar el TPDA con la ecuación 2.

**Ecuación 1** 
$$
\text{TPDS} = \frac{\sum \text{Vehicles}}{7}
$$
  
**Ecuación 2** 
$$
\text{TPDA} = \text{TPDS} \pm \sqrt{\frac{N-n}{n(N-1)}} (\sigma B)
$$

Donde:

**B:** Es un factor de confiabilidad que depende de la probabilidad de que no exista diferencia entre el TPDA y TPDS, y se calcula como el valor para el cual el área bajo la curva de la distribución normal estándar es dicha probabilidad.

**N:** Número de días del año (365 días).

**n:** Número de días de la semana (7días).

**σ**: Es la desviación estándar del aforo de tráfico.

Aplicando la ecuación 2 da como resultado un tráfico promedio diario anual de 248Vh/día.

Para determinar el valor del Tráfico equivalente se debe determinar el factor de equivalencia a partir de un vehículo de diseño para la determinación del TPDApro, por lo cual en la tabla 2 se muestran los factores de equivalencia utilizados para el presente estudio.

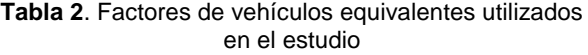

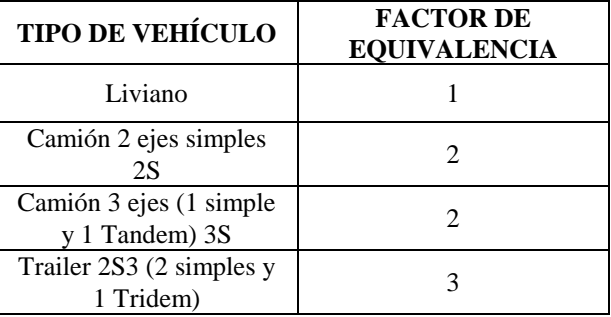

Para calcular el tráfico equivalente se utiliza la ecuación 3 que se muestra a continuación.

**Equación 3** 
$$
Te = TPDA \sum_{i=1}^{n} A_i F_{ei}
$$

Dónde:

**Ai:** es el porcentaje de la i-ésima categoría de vehículos

**Fei:** es el factor de equivalencia de la i-ésima categoría de vehículos.

Aplicando esta ecuación da como resultado un tráfico equivalente de 277Vh/día. Este tráfico debe ser proyectado para determinar el volumen de tráfico que soportará la vía al final de su periodo de diseño, esto implica conocer las tasas de crecimiento vehicular en el sitio en cuestión. En la tabla 3 se muestran las tasas de crecimiento utilizadas para el proyecto del Sector 3 y que fueron ponderadas para determinar el TPDA al final del periodo de diseño.

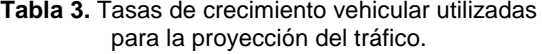

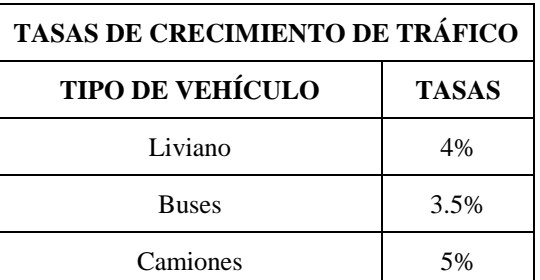

Según la composición del tráfico del aforo la tasa ponderada da como resultado 4.11%.

Para determinar el valor del TPDA proyectado a 15 años que se ha tomado como periodo de diseño se utilizan las siguientes ecuaciones.

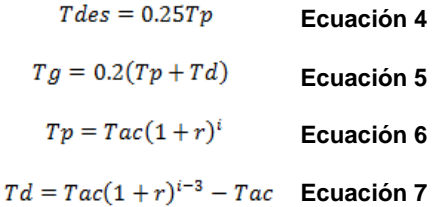

Dónde:

**Tp:** Es el tráfico proyectado al final del periodo de diseño.

**Td:** Es el tráfico por desarrollo que es el proyectado menos el actual sin considerar un aumento significativo después de los tres primeros años.

**Tdes:** Tráfico desviado

**Tg:** Tráfico generado

**R:** Es la taza motorización o crecimiento vehicular. **i:** es el periodo de diseño en años.

Finalmente el TPDApro es la suma del Tráfico proyectado más el tráfico generado más el tráfico desviado es decir:

$$
TPDA_{pro} = Tp + Tg + Tdes
$$
 **Ecuación 8**

Aplicando luego estas ecuaciones con la tasa de crecimiento y el periodo de diseño, ya determinados se tiene un TPDA de 766Vh/día por lo que las calles del sector 3 son vías de 3<sup>er</sup> orden.

Para hacer estos cálculos con el programa se debe ingresar a la suite de tráfico disponible en el mismo, ingresar los datos del aforo y calcular los parámetros de tráfico mencionados anteriormente. En este proceso el programa solicitará cierta información de entrada como, tasas de crecimiento, periodo de diseño y factores de vehículos equivalentes. La ventana donde se ingresan estos datos se muestra en la figura 8.

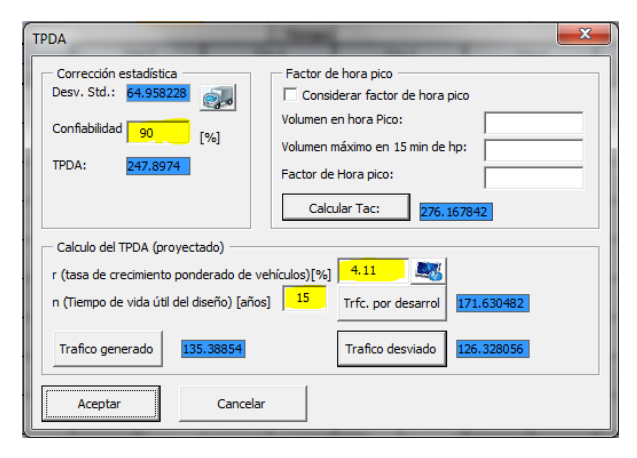

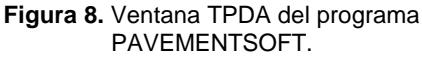

Como se aprecia en la figura 8 los datos sombreados de amarillo son aquellos datos de input del programa y se pueden observar los resultados de los diferentes valores del tráfico sombreados de azul. Al dar clic en el botón Aceptar se calculará el TPDA proyectado.

En la tabla 4 se muestran los resultados comparativos entre los cálculos realizados a mano y los obtenidos con el programa.

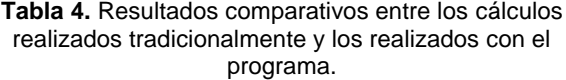

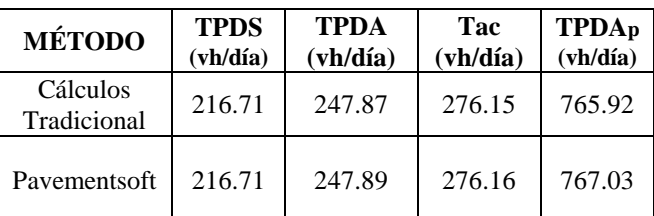

#### **3.2. Determinación del número de ejes equivalentes de 8.2 Ton**

Para determinar el número de ejes equivalentes de 8.2 Ton se debe aplicar la siguiente ecuación:

$$
ESALS = Tac \times \frac{A_{CB}}{100} \times \frac{B}{100} \times \left(\frac{(1+r)^i - 1}{\ln(1+r)}\right) \times Fc \times 365
$$

## **Ecuación 9**

Donde:

**ESALs:** Número de ejes equivalentes

**Tac:** Es el tráfico actual, es decir el tráfico al inicio del periodo de diseño.

**ACB:** Es el porcentaje de camiones y buses del tráfico en la vía.

**B:** Es el porcentaje de camiones en el carril de diseño.

**r:** Es la tasa de crecimiento vehicular.

**i:** es el periodo de diseño en años.

**Fc:** Es el factor camión.

Para determinar el factor camión se utiliza la siguiente ecuación:

$$
\textbf{Ecuación 10} \qquad Fc = A \sum_{i=1}^{n} p_i F_i
$$

Donde:

**A:** es el número promedio de ejes por camión.

**Pi:** es el porcentaje de repeticiones totales del i-ésimo grupo de vehículos.

**Fi:** es el factor de eje equivalente de carga del i-ésimo grupo de vehículos.

Para determinar Fi se puede utilizar las correlaciones de la guía de diseño AASHTO 1993 para pavimentos flexibles que vienen dadas por:

$$
\log\left(\frac{W_{\text{tx}}}{W_{\text{t18}}}\right) = 4.79 \log(18+1) - 4.79 \log(L_x + L_2) + 4.33 \log(L_2) + \frac{G_t}{\beta_x} - \frac{G_t}{\beta_{18}}
$$

 $4.2 - p_t$ 

**Ecuación 11**

**Equación 12** 
$$
G_t = log \left( \frac{4.2 - p_t}{4.2 - 1.5} \right)
$$

**Equation 13** 
$$
\beta_x = 0.4 + \frac{0.081 (L_x + L_2)^{3.23}}{(SN + 1)^{5.19} L_2^{-3.23}}
$$

Dónde:

**Lx:** Es la carga en Kilolibras (Kips) de un eje simple, un set de ejes tándem o un set de ejes tridem.

**L2:** Es el código de eje, 1 para ejes simples, 2 para ejes tándem y 3 para ejes tridem.

**SN:** Es el número estructural del pavimento que es supuesto en esta etapa del diseño.

**Pt:** Es el índice de serviciabilidad final, que es un índice que refiere al valor esperado de serviciabilidad que debe brindar el pavimento al final del periodo de diseño.

Gt y bx son agrupaciones de términos.

Para determinar con estas correlaciones el factor de eje equivalente es necesario conocer los pesos de los vehículos que usarán la vía, Para ello se ha estimado los pesos de los ejes de los vehículos según el cuadro III del manual de diseño geométrico del MOP 2002.

Otro método sería estimar directamente los factores de eje equivalente para determinar el número de ejes equivalentes. El programa puede hacer uso de cualquiera de los métodos descritos arriba. En las tablas 5 y 6 se muestra el resultado del cálculo del factor camión empleando ambos métodos con cálculos tradicionales.

**Tabla 5.** Cálculo del factor camión asumiendo pesos de vehículos.

| Tipo de<br>camión | Número<br>contado<br>en aforo<br>(1) | <b>Factor</b> de<br>eje<br>equivalene<br>$(2)$ * | <b>ESAL</b><br>$(1)$ <sup>*</sup> $(2)$ |
|-------------------|--------------------------------------|--------------------------------------------------|-----------------------------------------|
| 2S                | 168                                  | 1.171                                            | 196.728                                 |
| 3S                | 3                                    | 2.484                                            | 7.452                                   |
| 2S3               |                                      | 2.698                                            | 2.698                                   |
| <b>TOTAL</b>      | 172                                  |                                                  | 206.878                                 |
|                   |                                      | <b>Factor</b><br>camión<br>FC:                   | 1.203                                   |

\* *El factor de eje equivalente fue calculado utilizando las ecuaciones 11,12 y 13 con SN=3 y Pt=2.5*

Para calcular el factor camión utilizando factores de equivalencia asumidos se debe ponderar estos valores para determinar el factor camión total del aforo de tráfico. Con los datos de la tabla 6 y los porcentajes de participación de las diferentes categorías de tráfico se tiene un factor camión de **1.43.**

Finalmente con la ecuación 9 se determina el número de ejes equivalentes con 50% de camiones en el carril de diseño ya que las calles solo serán de dos carriles.

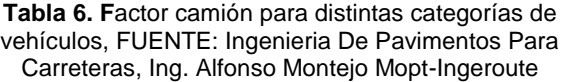

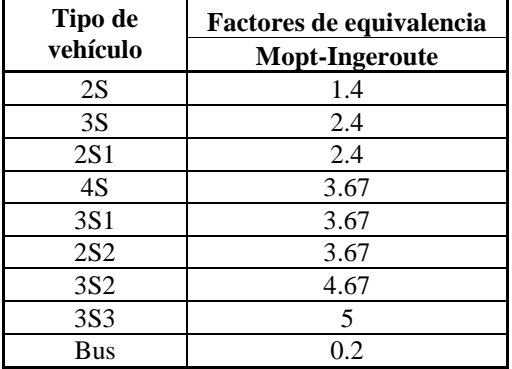

Se adoptará el máximo valor de factor camión para estar del lado conservador al momento de la determinación de los espesores de las capas. Con este valor el número de ejes equivalentes es de **169297** ejes de 8.2 Ton.

Si se quiere hacer este cálculo con el programa se debe dar clic en el botón "Calcular EALF" y luego en el botón "Calcular ESALs", el programa solicitará el número estructural que en esta etapa es supuesto y el índice de serviciabilidad final que será el mismo aplicado en la determinación de los espesores. En las figuras 9 se muestra los métodos disponibles para calcular el factor camión y en la figura 10 se muestra el cuadro de diálogo que aparece solicitando el porcentaje de camiones en el carril de diseño.

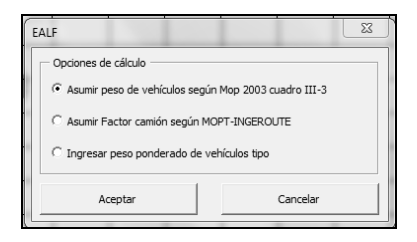

**Figura 9.** Ventana que solicita seleccionar el método para determinar el factor camión.

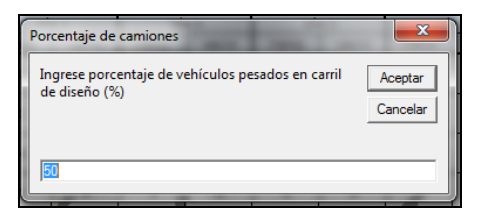

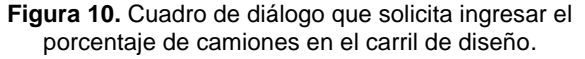

Al dar clic en Aceptar del cuadro de la figura 10 el programa calculará el número de ejes equivalentes. En la tabla 7 se muestran los resultados comparativos entre los resultados con cálculos tradicionales y los realizados con el programa.

**Tabla 7.** Resultados comparativos entre los cálculos tradicionales y los realizados con el programa Pavementsoft

| Método                 | <b>Factor camión</b><br>método 2 | Esals<br>(método 2) |  |
|------------------------|----------------------------------|---------------------|--|
| Cálculo<br>tradicional | 1.438                            | 169297.179          |  |
| <b>Pavementsoft</b>    | 1.436                            | 169098.716          |  |

## **4. Propiedades de la subrasante y materiales**

#### **4.1 Propiedades de la subrasante**

Los materiales de la subrasante son caracterizados por el módulo resilente, sin embargo, se suele correlacionar el módulo resilente con otros valores como el CBR. Para el caso del sector 3 después de haber realizado 46 Calicatas a cielo abierto se determinó un CBR de diseño de 21% valor que es muy alto. Esto es debido a que en la zona existe material de relleno que es bueno como material de subrasante. Aplicando la siguiente ecuación que es válida para suelos granulares se puede determinar el módulo resilente en función del CBR.

 $Mr(Psi) = 4326 \ln (CBR) + 241$ **Ecuación 14**

Dónde:

**Mr:** Es el módulo resilente.

Con la aplicación de esta ecuación el módulo resilente en Ksi sería de 13.44 Ksi. El programa pude calcular tanto el CBR de diseño a partir de varios datos de CBR y las correlaciones disponibles entre el CBR y el módulo resilente (Mr). En las figuras 11 y 12 se muestran los resultados de los cálculos realizados a los CBRs ingresados que serán utilizados como propiedades de estos suelos.

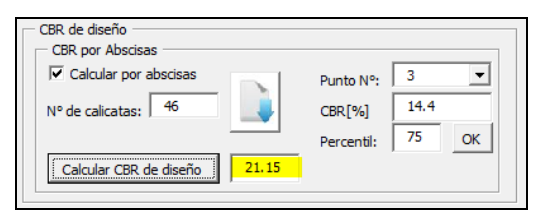

**Figura 11.** Determinación del CBR de diseño utilizando el programa Pavementsoft

| Módulo resilente (Mr)                          |           |  |
|------------------------------------------------|-----------|--|
| <mark>:</mark> Calcular a partir de CBR :<br>ы | Mr [Ksi]: |  |

**Figura 12.** Determinación del Módulo resilente utilizando el programa Pavementsoft

#### **4.2 Propiedades de bases y sub-bases**

Las propiedades que se requieren de los materiales de bases y de sub-bases para el diseño de pavimentos son:

- Módulos de elasticidad.
- Gravedad específica.
- Densidad seca máxima.
- Permeabilidad.

Con estas propiedades definidas se puede calcular los espesores de capa y las propiedades hidráulicas y filtrantes de estos materiales. Las especificaciones técnicas del MOP 2002 establecen los siguientes parámetros mínimos que deben cumplir una base y sub-base.

- Bases:
	- CBR min: 80%.  $\bullet$
	- Límite líquido máximo: 25%.
	- Índice plástico máximo: 6%.  $\bullet$
	- Abrasión máxima: 40%

Sub-bases:

- CBR min: 30%.  $\bullet$
- $\bullet$ Límite líquido máximo: 25%.
- Índice plástico máximo: 6%.  $\bullet$
- Abrasión máxima: 50%

El módulo de elasticidad de los materiales conformantes del pavimente se puede correlacionar con el valor de CBR de los mismos, así mismo se puede determinar el valor del coeficiente estructural de cada capa (ai) en función del módulo de elasticidad de cada material utilizando la ecuación 15 para bases y la 16 para sub-bases.

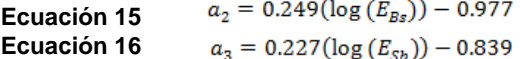

Para ingresar las propiedades de los materiales en el programa se debe ingresar a la suite de materiales, seleccionar la capa a la que se desea asignar las propiedades y proceder a llenar los campos requeridos. Esto se observa mejor en la figura 13 que muestra la ventana de propiedades para la base utilizada en los diseño, las propiedades de la sub-base se muestran en la figura 14.

Nótese que las permeabilidades pueden ser calculadas por el programa por medio de correlaciones empíricas. El programa usa las correlaciones de Hazen y la de Moulton para determinar según su granulometría un valor aproximado de permeabilidad que se utilizará para determinar el valor de coeficiente de drenaje de capa de los materiales. Las correlaciones de Hazen son válidas sólo para arenas.

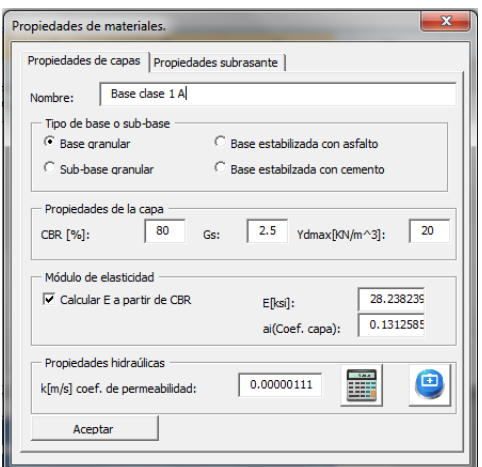

**Figura 13.** Propiedades asignadas a la base.

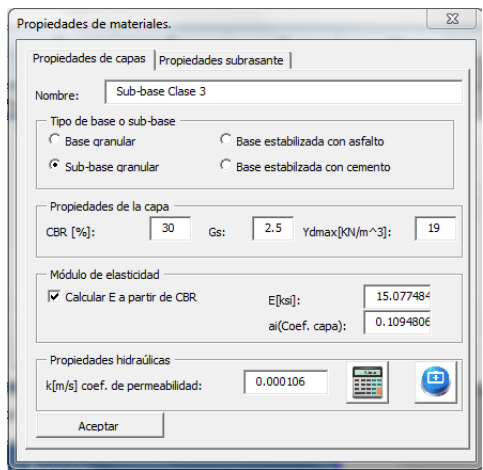

**Figura 14.** Propiedades asignadas a la sub-base

#### **4.3 Propiedades de los adoquines.**

Los adoquines de concreto son elementos prefabricados estandarizados que son fabricados con espesores de 5 cm a 10 cm de espesor y descansan sobre una capa de mínimo 1" de espesor llamada cama de arena. El espesor mínimo recomendado para pavimentos vehiculares es de 8cm y 3cm de cama de arena. Se recomienda que el valor de número estructural de esta capa sea de entre  $0.3$  pulg<sup>-1</sup> y  $0.44$ pulg-1 , para el caso del diseño de los pavimentos del sector 3 se adoptará usar un coeficiente estructural para los adoquines de 0.4pulg<sup>-1</sup>. Los parámetros para los adoquines a utilizarse se ingresan en la ventana de propiedades de adoquines que se muestra en la figura 15.

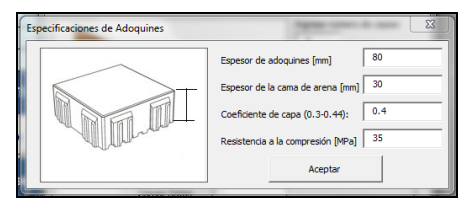

**Figura 15.** Propiedades asignadas a los adoquines

#### **5. Diseño de pavimentos articulados**

En el programa Pavementsoft se han programado 3 métodos de diseño de estos tipos de pavimentos. Para el desarrollo del caso práctico sólo se han tomado en cuenta dos puesto que uno de los métodos se refiere a pavimentos permeables que por su elevado costo de construcción y mantenimiento no serían aplicables como solución a la problemática del proyecto.

Los métodos de diseño que se estudiaron son:

- El método AASHTO 1993.
- El método simplificado propuesto por el Transport and road research laboratory (TRRL 1132 LR) 1132 Laboratory report.

#### **5.1. Diseño usando el método AASHTO 1993**

El método AASHTO de 1993 requiere las siguientes variables para determinar los espesores:

- Tráfico.
- Propiedades de los materiales.
- Confiabilidad.
- Serviciabilidad.

Los parámetros de tráfico y de los materiales ya han sido evaluados anteriormente.

La confiabilidad del diseño de pavimentos se refiere a la probabilidad de que no exista diferencia entre el tráfico proyectado y aquel que realmente soportará el pavimento. Para ello se determina un factor de desviación estándar que depende de la confiabilidad, es decir, es el valor para el cual se acumula esa probabilidad en la distribución normal estándar. Además se requiere conocer la desviación estándar total de las variables que la AASHTO recomienda para pavimentos flexibles un valor de 0.49. La confiabilidad a utilizar será del 90%.

El diseño con este método se basa en las siguientes ecuaciones:  $ADCI$  1

$$
g(W_{18}) = Z_r S_0 + 9.36 \log(SN + 1) - 0.2 + \frac{\log\left|\frac{G+2I}{(4.2-1.5)}\right|}{0.4 + \frac{1094}{(SN + 1)^{5.19}}} + 2.32 \log(M_r)
$$
  
- 8.07  
**Ecuación 17**

Dónde:

 $\mathbf{1}$ 

**Zr:** Es la desviación estándar que depende de la confiabilidad.

**So:** Es la desviación estándar de todas las variables.

**SN:** Es el número estructural y es la variable a resolver.

**ΔPSI:** Es el cambio en la serviciabilidad.

**Mr:** Es el módulo resilente de la subrasante.

**W18:** Es el número de ejes equivalentes de 8.2 Ton.

La ecuación 17 no se puede resolver algebraicamente, por esta razón la AASHTO desarrollo el siguiente ábaco para resolverla, el mismo que es mostrado en la figura 16.

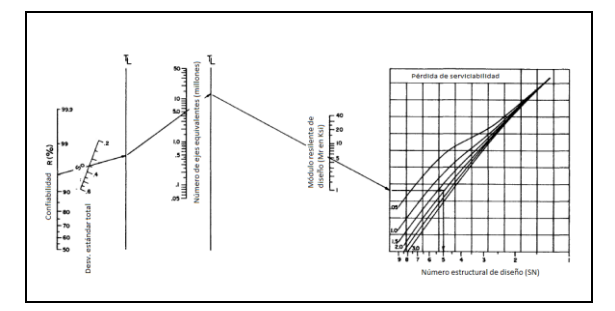

**Figura 16.** Ábaco para resolver la ecuación 17

El programa resuelve la ecuación 17 utilizando el método de Newton con una tolerancia de 0.0001 para determinar el número estructural.

Una vez que se ha determinado el número estructural, las capas deben tener un espesor tal que alcance a cubrir ese número. El número estructural que posee el pavimento se calcula con la siguiente ecuación:

#### **Ecuación 18**  $SN = a_1D_1 + a_2m_2D_2 + a_3m_3D_3$

Dónde:

**SN:** Es el número estructural.

**a<sup>1</sup> :** Es el coeficiente de capa de los adoquines.

**a2:** Es el coeficiente de capa de la base.

**a3:** Es el coeficiente de capa de la sub-base.

**m2:** Es el coeficiente de drenaje de capa de la base. **m3:** Es el coeficiente de drenaje de capa de la subbase.

**Di:** Es el espesor de la i-ésima capa.

Para calcular los espesores de cada capa se debe calcular el número estructural requerido por la capa debajo de esta y con los coeficientes estructurales conocidos se determina de arriba hacia abajo los espesores requeridos como se muestra en la figura 17.

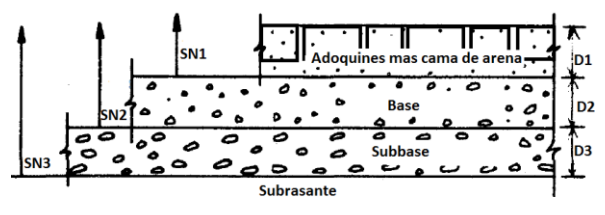

**Figura 17.** Forma de determinar los espesores de las capas de un pavimento

Realizando estos cálculos con los ábacos y los parámetros ya establecidos anteriormente se tiene el siguiente diseño resultante para el pavimento del sector 3.

**Tabla 8.** Espesores calculados utilizando el método AASHTO 1993

| Capa             | <b>Espesor</b> |
|------------------|----------------|
| <b>Adoquines</b> | 8 cm           |
| Cama de arena    | 3 cm           |
| Base             | 20 cm          |

Nótese que se suprimió el espesor de sub-base debido a que el espesor resultante de este material fue muy pequeño y se cubre la diferencia estructural que aportaba este material con un espesor extra de base.

Para realizar el diseño utilizando el programa, se debe dar clic en el botón de cálculo de espesores  $\sum y$ se mostrará la ventana de diseño que se muestra en la figura 18.

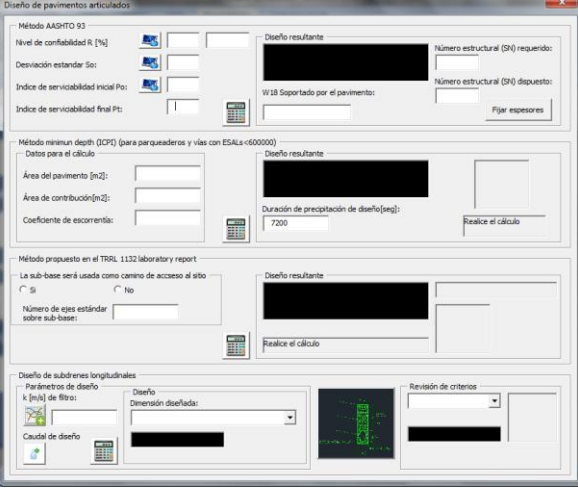

#### **Figura 18.** Ventana de diseño de espesores y subdrenes del programa PAVEMENTSOF

Una vez que se hayan ingresado la serviciabilidad inicial y final, así como la confiabilidad y la desviación estándar total se debe dar clic en el botón

que determinará los espesores requeridos.

El programa internamente calcula el tiempo de drenaje de las capas y asigna el coeficiente de drenaje de capa según se muestra en la siguiente tabla de la guía AASHTO 1993.

**Tabla 9.** Coeficientes de drenaje de capa**.**

|           | Calidad de Drenaje | % del tiempo en que la estructura del pavimento está expuesto a niveles de<br>humedad próximos a la saturación |               |               |      |  |  |
|-----------|--------------------|----------------------------------------------------------------------------------------------------|---------------|---------------|------|--|--|
| Calidad   | Tiempo de Remoción | $< 1\%$                                                                                                    | $1 - 5%$      | $5 - 25%$     | >25% |  |  |
| Excelente | 2 horas            | $1.40 - 1.35$                                                                                                  | $1.35 - 1.25$ | $1.30 - 1.20$ | 1.20 |  |  |
| Bueno     | 1 día              | $1.35 - 1.25$                                                                                                  | $1.25 - 1.15$ | $1.15 - 1.00$ | 1.00 |  |  |
| Regular   | 1 semana           | $1.25 - 1.15$                                                                                                  | $1.15 - 1.05$ | $1.00 - 0.80$ | 0.80 |  |  |
| Pobre     | 1 mes              | $1.15 - 1.05$                                                                                                  | $1.05 - 0.80$ | $0.80 - 0.60$ | 0.60 |  |  |
| Muy Pobre | No drena           | $1.05 - 0.95$                                                                                                  | $0.95 - 0.75$ | $0.75 - 0.40$ | 0.40 |  |  |

En la figura 19 se muestra el resultado del calculo de los espesores de capa con sub-base que puede ser suprimida dando clic en el botón "Fijar espesores" y asignándole un valor de 0 y variando el espesor de la base hasta que el número estructura dispuesto sea mayor que el requerido.

| Método AASHTO 93<br>Nivel de confiabilidad R [%] | $2r = -1.28$<br>90 | Diseño resultante                                   |                                            |
|--------------------------------------------------|--------------------|-----------------------------------------------------|--------------------------------------------|
| Desviación estandar So:                          | 0.49               | $D[cm]$ :<br>Capa de rodadura (Adoquines)<br>-11    | Número estructural (SN) requerido:<br>2.11 |
| Indice de serviciabilidad inicial Po:            | 4.2                | Sub-base Clase 3<br>W18 Soportado por el pavimento: | Número estructural (SN) dispuesto:<br>2.11 |
| Indice de serviciabilidad final Pt:              | 2.5<br>ij          | 1.7E+05 eles equiv.                                 | Filar espesores                            |

**Figura 19.** Espesores obtenidos con el método AASHTO 1993

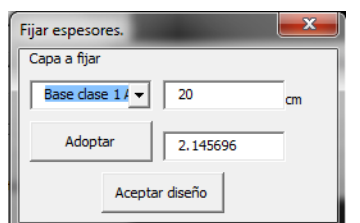

**Figura 20.** Espesor fijado en el programa para sobrepasar el número estructural requerido

Como se observa en las figuras 19 y 20 el resultado de los espesores es igual al obtenido con cálculos tradicionales basado en ábacos para resolver la ecuación 17.

## **5.2 Método simplificado propuesto por el Transport and road research laboratory (TRRL) 1132 Laboratory report.**

Este método se basa en la determinación de los espesores de un pavimento articulado que consta de las siguientes capas:

- Adoquines  $\bullet$
- Cama de arena
- Base de suelo cemento.
- Sub-base granular.
- Material de mejoramiento (Puede ser necesaria o no)

Estos espesores son determinados a través de un diagrama de flujo que está en función del valor de CBR de la subrasante y del número de ejes equivalentes.

Una vez determinado los espesores y si se desea pavimentos con otros materiales estos pueden ser transformados a otros utilizando la siguiente tabla de conversión de materiales.

**Tabla 10.** Factores de conversión de materiales.

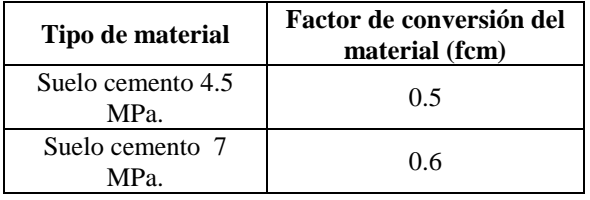

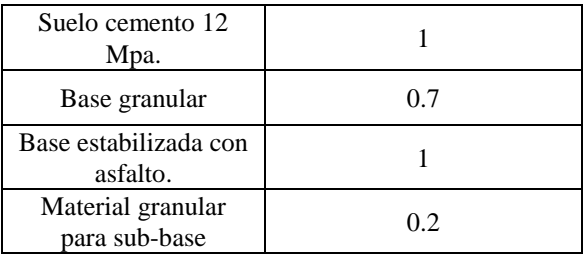

El diagrama de flujo que se debe seguir se muestra en la figura 21 con la determinación de los espesores para el sector 3.

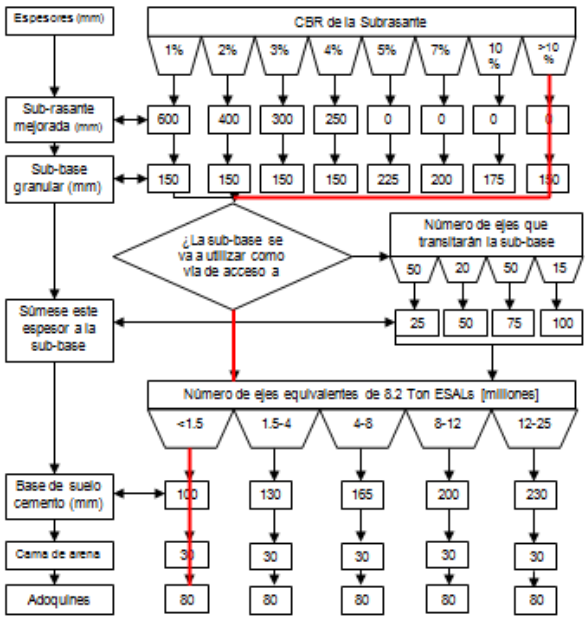

**Figura 21.** Determinación de los espesores del pavimento.

Como resultado de la aplicación del diagrama de flujo se tiene un pavimento con los siguientes espesores: 15cm de sub-base granular, 10 cm de base de suelo cemento, 3 cm de cama de arena y 8 cm de espesor de adoquines. Para transformar este pavimento a uno solo con base granular se utiliza la tabla 10 y se obtiene como resultado el siguiente diseño:

**Tabla 11.** Diseño resultante aplicando el método propuesto en el TRRL 1132 LR.

| Capa             | <b>Espesor</b> |
|------------------|----------------|
| <b>Adoquines</b> | 8 cm           |
| Cama de arena    | 3 cm           |
| Base             | 20 cm          |

Como se puede observar los resultados son idénticos a los obtenidos con el método AASHTO 1993 para estas condiciones locales.

Para calcular los espesores utilizando el programa simplemente se da clic en calcular y se obtienen los espesores para las propiedades de las capas que se ingresaron con anterioridad. Estos resultados se muestran en la figura 22.

| Método propuesto en el TRRL 1132 laboratory report<br>- La sub-base será usada como camino de accseso al sitio | Diseño resultante                                                                                                 |
|----------------------------------------------------------------------------------------------------|----------------------------------------------------------------------------------------------------|
| $G$ No<br>C <sub>S</sub><br>Número de ejes estándar<br>sobre sub-base:                                         | <b>Tana</b><br>a de rodadura (Adoquines)<br>- 11<br><b>Rase Clase 1A</b><br>$\sim$ 21<br>Material de mejoramiento |
| Ĩ                                                                                                    | <b>DKII</b> S                                                                                                    |

**Figura 22.** Espesores calculados con el programa utilizando el método propuesto por el TRRL 1132 LR

Como se puede observar los resultados obtenidos con el programa son muy similares a aquellos obtenidos con cálculos tradicionales. En la figura 23 se muestra la sección típica dibujada con los espesores calculados utilizando el programa PAVEMENTSOFT.

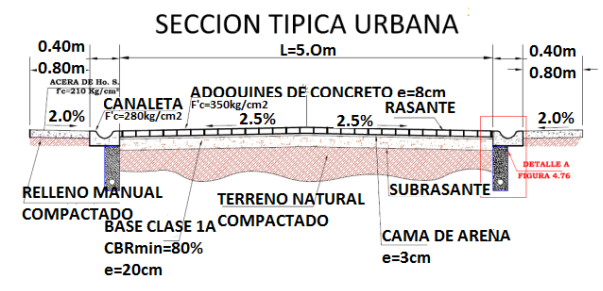

**Figura 23.** Sección típica del pavimento para el proyecto del sector 3.

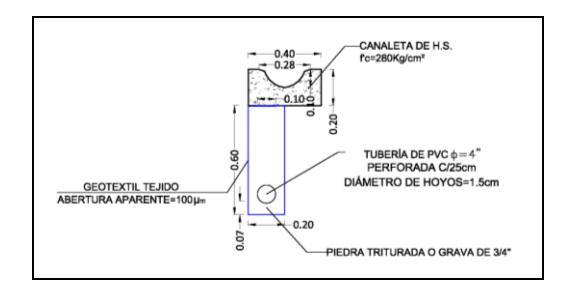

**Figura 24.** Detalle del sub-dren diseñado con el programa PAVEMENTSOFT.

## **6. Conclusiones.**

- 1 La sección típica del pavimento articulado en el Sector 3 está constituido por la capa de rodadura de adoquines de concreto de 8cm de espesor sobre una cama de arena de 3cm de espesor, base clase 1A de 20cm de espesor, con subdrenes que están a una profundidad de 80cm constituidos por un geotextil tejido de 100 um (picómetros) de abertura aparente, grava de ¾" como material filtrante y una tubería de PVC de 4" perforada cada 25 cm con hoyos de máximo 1.5cm de diámetro.
- 2 Según los resultados obtenidos en el aforo de tráfico las vías urbanas del Sector 3 son

consideradas como vías de clase III según el Manual de Diseño Geométrico del MOP 2002.

- 3 Los suelos de Subrasante del Sector 3 son buenos como material de fundación pero las arcillas presentan altos porcentajes de expansión de hasta 12.13%.
- Los resultados obtenidos con cálculos realizados tradicionalmente y los obtenidos con el programa PAVEMENTSOFT arrojan resultados muy cercanos comprobando la efectividad del programa creado.
- 5 El uso de métodos numéricos aplicados al diseño de pavimentos en el programa PAVEMENTSOFT otorga alta precisión al resultado obtenido, convirtiéndolo en un resultado más real que el realizado con cálculos tradicionales que utilizan ábacos.
- 6 El uso del programa PAVEMENTSOFT simplifica el proceso de diseño de pavimentos articulados permitiendo al diseñador evaluar varias posibilidades de diseño.

## **7. Referencias**

[1] A. Besser, H. Van Den Beld*. (Concrete) Block Paving in developing countries.*

[2] AASHTO. *Guide for design of pavements structures*. American Association of State Highway and Transportation officials, 1993.

[3] Association, Brick Industry. *Flexible Vehicular Brick Paving*. Reston, 2003.

[4] C. Gaerrett, I.D. Walsh. *A comparative study of concrete paving blocks*. Maidstone, 1984.

[5] Carlos Kraemer, José Ma. Pardillo, Sandro Rocci. *Ingeniería de carreteras. Volumen I.* Madrid: McGRAW-HILL, 2004.

[6] Carlos Kraemer, José Ma. Pardillo, Sandro Rocci. *Ingeniería de carreteras. Volumen II.* Madrid: McGRAW HILL, 2004.

[7] Fonseca, Alfonso Montejo. *Ingeniería de Pavimentos para carreteras Tomo I.* Bogotá.

[8] Geosistemas PAVCO S.A. *Manual de diseño con geosintéticos.* Bogotá.: Zetta Comunicadores S.A., 2009.

[9] Guayaquil, M. I. Municipio de. Necatpace.org. *http://necatpace.org/la-regeneracion-no-para-enguayaquil/* (último acceso: 2 de Noviembre de 2011).

[10] Huang., Yang H. *Pavement Analysis and desing.* New Jersey: Prentice Hall, 1993.

[11] I.D. Cook, J. Knapton. *A desing method for lightly traficcked and pedestrian pavement.* 1996. [12] ICPI. *Application Guide for Interlocking Concrete Pavements.* CANADA: ICPI, 2010.

[13] ICPI. *Bedding sand selection for interlocking concrete pavement in vehicular aplications.* 2010.

[14] ICPI. *Construction of Interlocking Concrete Pavements.* CANADA , 2010.

[15] ICPI. *Constuction of Interlocking Concrete Pavement.* CANADA: ICPI, 2010.

[16] **ICPI.** «*Interlocking Concrete Pavement Institute.» http://www.icpi.org* (último acceso: 27 de Julio de 2011).

[17] ICPI. *Permeable interlocking concrete pavement selection, design, construction and mantenance.* Burlington: Interlocking Concrete Pavement Institute, 2006.

[18] ICPI. *Structural Desing of interlocking concrete pavement for roads and parking loats.* Interlocking Concrete Pavement Institute, 2010.

[19] INEC. *«Instituto Nacional de Estadísticas y Censos.» http://www.inec.gob.ec* (último acceso: 2 de Enero de 2012).

[20] Iturbide, Jorge Coronado. *Manual centroamericano para diseño de pavimentos.* USAID/SEICA, 2002.

[21] Jhon Cairns, Garth Gregory. *A case for the preferential use of concrete block paving in residential streets.* San Francisco, 2006.

[22] Labrador, Francisco Rama. «*Historia de los pavimentos urbanos.»* (Cimbra), nº 371.

[23] MTOP. *Normas de diseño geométrico.* Quito: Ministerio de Transporte y Obras Públicas, 2002.

[24] Partners, Nigel Nixon &. Concrete Block *Pavement Desing in the U.K.* Londres, 1984.

[25] Powel W.D., Patten J. F., Mayhew H.C. & Nunn ME. *The estructural design of bituminous rods. Londres: TRRL laboraty report LR1132*, 1984.

[26] Ven TE Chow, David R. Maidment, Larry W. Mays. *Hidrología aplicada.* McGRAW HILL, 1994.